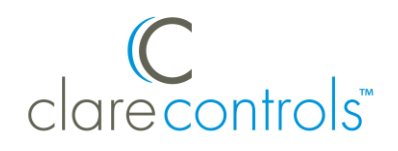

# ClareVision Plus Camera and Doorbell Creston Module Integration Notes

## **Content**

Introduction...1 Connecting to ClareVision Plus...1 Using events with Crestron...3 Contact information 5

**Last modified**: 01/22/18

# **Introduction**

The Crestron Module is a downloadable add-on that allows the user to integrate ClareVision Plus cameras and the ClareVision Plus Doorbell camera into a Crestron project. The module enables video streaming to any touch-screen interface in the Crestron project.

### **Notes**

- This integration supports live stream, button press, and motion sense.
- The doorbell does not support mipeg.
- This add-on works with the ClareVideo Doorbell (CVP-B2DB50-ODIW), Crestron Touch Panels TSW-\*\*52, TSW-\*\*60, and the Crestron App.

# **Connecting to ClareVision Plus**

Making the ClareVison Plus cameras compatible with Crestron is simple and provides the user convenient access to their ClareVision Plus cameras.

**To connect the ClareVision Plus camera to the Crestron module:**

1. Add an instance of the "ClareVision Camera v1.0" module.

**Note:** One "ClareVision Camera v1.0" module is needed for each ClareVision Plus camera added to the Crestron system.

2. Each module is pre-populated. Configure each instance with its own parameters.

**IP:** The IP of the camera.

**Note:** There is not a way to set a static IP address for the ClareVision Plus Doorbell Camera. We recommend using a DHCP reservation.

**Port:** The camera's default port.

**Note:** If the camera's port settings have been changed, the default will not work.

**Username and Password:** The username and password associated with the camera. The default username is clareadmin and the password is set during initial camera creation.

**Stream ID:** Select the stream used by the camera in this drop-down field (Sub Stream or Main Stream).

**Note:** The Main Stream has a higher resolution. Either stream can be used if it has been modified to support Crestron touch panels.

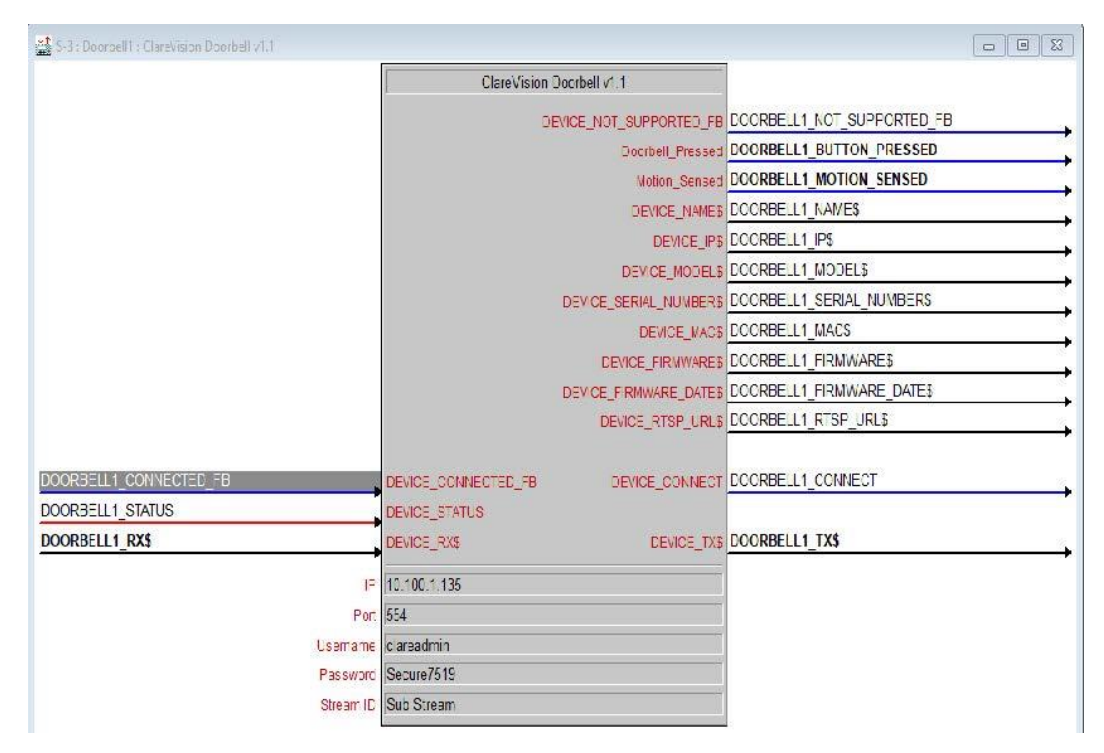

- 3. Pulse the DEVICE\_INFO\_POLL once on startup. After it is pulsed, the string saves for recall/use from any touch panel interface.
- 4. Use the DEVICE RTSP URL\$ output directly with the touch panel (if using only one camera) or buffered when using multiple cameras and panels (see demo).

**Note:** This string is only populated after the system has verified that device connected is our doorbell.

5. Doorbell\_Pressed and Motion Sensed pulse when the device senses motion or the doorbell button in pressed.

**Note:** For Doorbell Pressed abd Motion Sensed to function, the system must maintain connection to the doorbell.

6. Use the DEVICE\_IP\$ output for display purposes.

**Note:** If it is not needed, comment it out (//).

- 7. The following fields are populated using information pulled from the connected device and are used for troubleshooting and display: DEVICE\_NAME\$, DEVICE\_MODEL\$, DEVICE\_SERIAL\_NUMBER\$, DEVICE\_MAC\$, DEVICE FIRMWARE\$, and DEVICE\_FIRMWARE\_DATE\$
- 8. To poll the device for information and verify the doorbell model, connect it to a TCP/IP client using port 80 and the IP of the device. You are provided with the following: DEVICE\_CONNNECTED\_FB, DEVICE\_STATUS, DEVICE\_RX\$, DEVICE\_CONNECT, and DEVICE\_TX\$.

**Table 1: Reference image for the demo touch panel** 

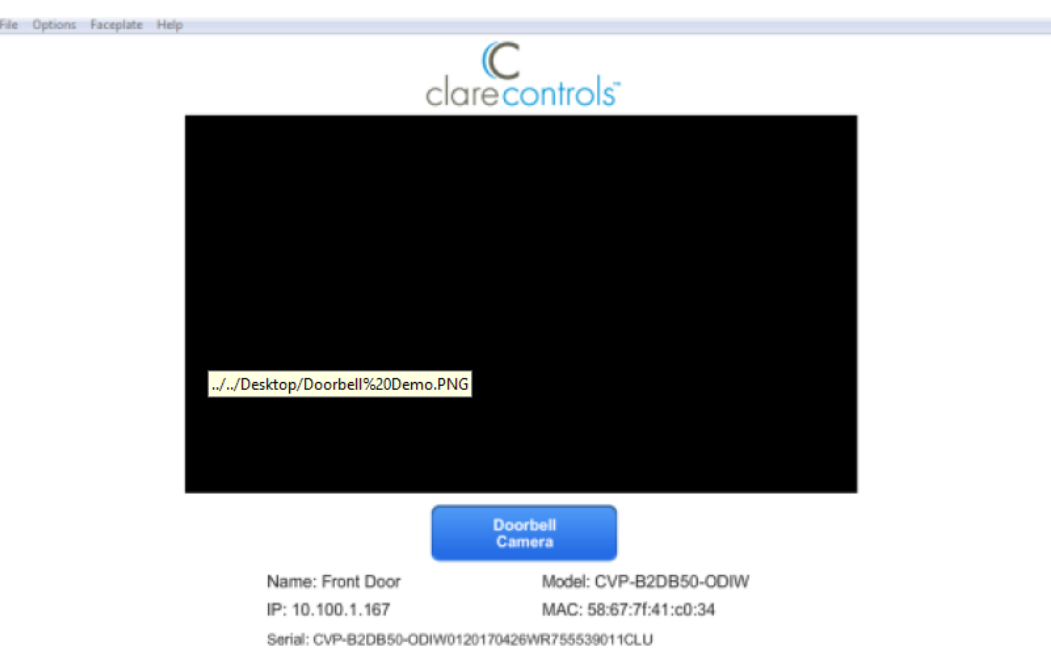

# **Using events with Crestron**

Events allow the user to create actions in response to the doorbell ringing or motion detection.

**Note:** Alarm Notifications must be enabled in the ClareVision Plus App for Events to function properly.

#### **To enable Alarm Notifications in ClareVision Plus:**

**Note:** New video doorbell firmware has Alarm Notifications enabled by default. Verify that you have the newest firmware and that the notifications are enabled.

- 1. Access the ClareVision Plus App.
- 2. Tap on the desired camera's name.

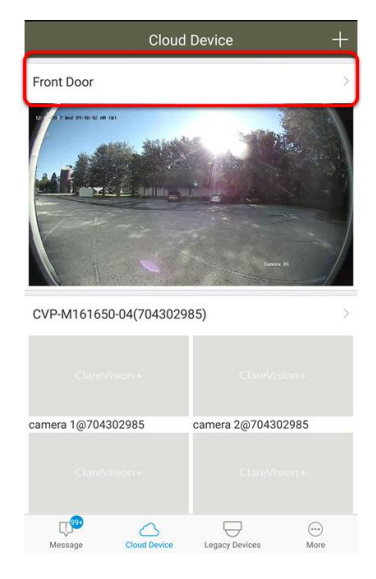

3. Tap **Alarm Notifications**.

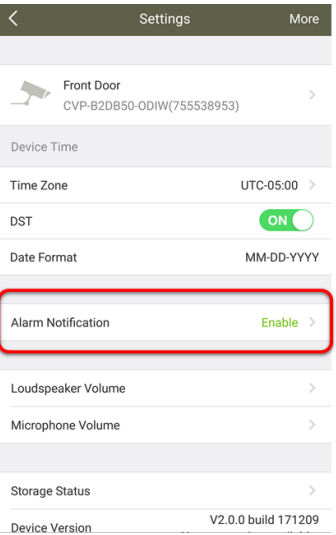

**Note:** Alarm notifications are automatically enabled. If they are not enabled, tap to enable them. This is required for Crestron to receive motion events.

# **Contact information**

Clare Controls, LLC. 7519 Pennsylvania Ave, Suite 104 Sarasota, FL 34243

General: 941.328.3991 Fax: 941.870.9646 www.clarecontrols.com

Integrator/Dealer Support: 941.404.1072 claresupport@clarecontrols.com

Homeowner Support (ClareCare): 941.315.2273 (CARE) help@clarecontrols.com